## SOLICITUD DE LIBRE DE DEUDA ONLINE:

1- Ingresar a https://www.esquel.gov.ar/compras - Hacienda - Compras - Libre deuda licitaciones

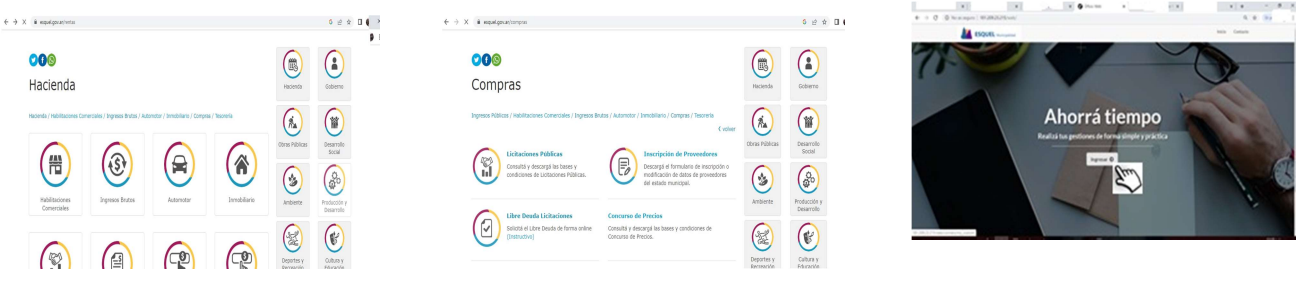

2- Ingresar con Clave Fiscal de AFIP. 3- Cargar datos personales y de contacto.

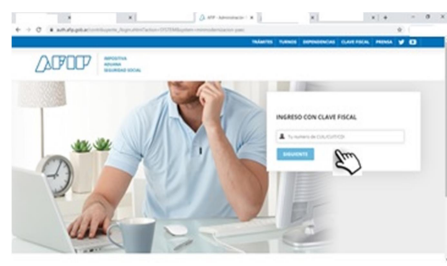

- 
- .<br>ख• **ESQUEL** Ø  $\frac{1}{2}$
- 6- Ingresar los datos solicitados y dar Inicio al Trámite.

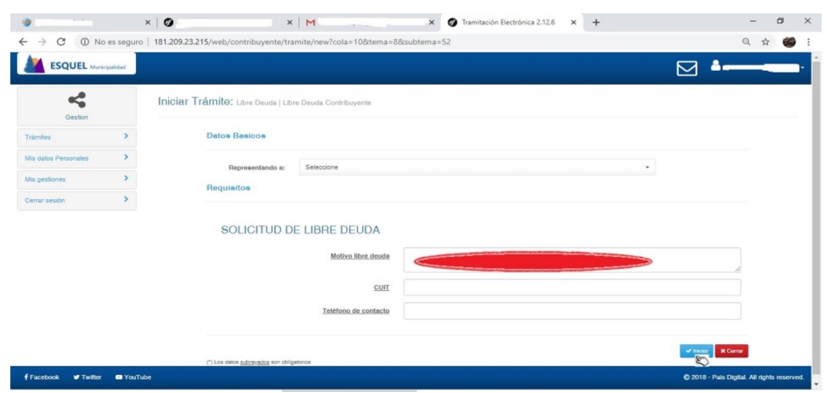

Detallar motivos de la solicitud del libre de deuda (¿Numero de licitación? Inscripción como proveedor)

7- En notificaciones vas a recibir como adjunto la documentación solicitada. Ingrese al gestor de tramites

ينكم online y valla a Mis gestiones – Activo – Ver / Editar – Notificaciones - Descargar 181.209.23.215/web/

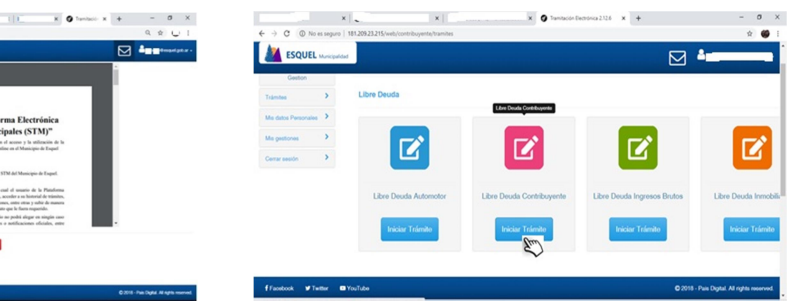

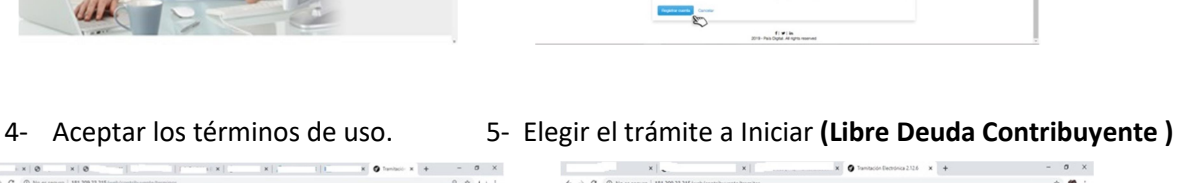

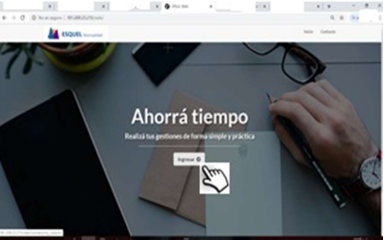

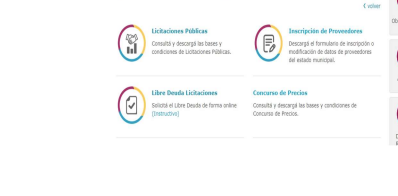

 $\begin{array}{c|c|c|c|c|c|c|c} \hline \textbf{1} & \textbf{1} & \textbf{2} & \textbf{3} & \textbf{5} & \textbf{6} & \textbf{7} & \textbf{8} & \textbf{8} & \textbf{9} \\ \hline \textbf{1} & \textbf{2} & \textbf{3} & \textbf{4} & \textbf{5} & \textbf{6} & \textbf{7} & \textbf{8} & \textbf{8} & \textbf{9} & \textbf{10} & \textbf{10} & \textbf{10} & \textbf{10} & \textbf{10} & \textbf{10} & \textbf{1$